# 7. Lønn Remittering - nytt filformat

adLønn har utviklet et nytt bankfil-format ISO 20022 /xml-fil til bruk i vår remitteringsfunksjon. Det nye formatet vil erstatte nåværende Telepay format, som enkelte banker varsler utgår i løpet av 2024.Telepay format er fortsatt standard oppsett i ny versjon 2.20.19, men programmet støtter oppsett mot nytt format. Infoeasy har over tid testet nytt filformat mot utvalgte banker hva angår både fil leveranse og mottak returfil. DNB er første bank til å varsle utfasing av nåværende Telepay format. I løpet av våren vil Infoeasy støtte levering og returfiler mot flere banker. Justering av versjon vil bli gjort.

Når ISO 20022 xml filformat er tatt i bruk, vil vår utviklingsavdeling jobbe videre med optimalisering av remitteringsfunksjonen, fullføre format til å støtte utenlandsbetalinger, innenfor EU- og EØS-området (SEPA) og vi jobber mot å få automatisert overføring av bankfiler til utvalgte bankforbindelser.

# 7.1. DNB-kunder: Forutsetninger og oppsett

### Forutsetninger:

- Lønnsversjon 3.20.2.377 adLønn støtter innenlandsbetaling for DnB-kunder (inkluderes i versjon  $\bullet$ 2.20.19 og 20.20.19b)
- Avtale med bank (de som tidligere har sendt Telepay-filer trenger ikke gjøre noe med selve avtalen i sin bank)
- Remitterings-fil lønn må leses inn og godkjennes i nettbank

### Oppsett i DnB nettbank:

Det må opprettes ny divisjon som settes opp med ISO 20022/XML-format. Oppsett av divisjon i nettbank må samsvare med parameter i Infoeasy. Gammelt oppsett mot Telepay kan stå som ekstra oppsett i en periode.

#### Ny divisjon

Den som er administrator i nettbanken, må opprette ny divisjon. Det kan opprettes divisjon ved å trykke på Adminstrasjon - Administrer Divisjoner/Filsending - Ny divisjon. Divisjonen må settes opp med nytt filformat; ISO 20022/XML.

### **Rettigheter**

Når divisjonen er opprettet må du tildele rettigheter på den divisjonen til de brukerne som skal bruke divisjonen. Dette gjør du under Adminstrasjon - Rettigheter Divisjoner/Filsending Velg den divisjonen du vil tildele rettigheter på og trykk på Søk. Huk av for de rettighetene du ønsker og trykk på Lagre helt nederst.

Dersom dere har spørsmål om nettbank vennligst kontakt kundesupport eller kontaktperson i DnB.

### Mer informasjon finnes her:

https://www.dnb.no/bedrift/hjelp-og-veiledning/filoverforing#kom-i-gang

# 7.2. Parameter/justering oppsett i adLønn

Parameter i adLønn gjøres over to faner i menyvalget:

**E-** Lønn Ajourhold Lønnsfirma ajourhold

### Lønn/ Ajourhold/ Lønnsfirma ajourhold:

## 1. Gå til fane for Remittering/ OTP:

- Velg nytt format via nedtrekksmenyen
- Kryss av for Egen filkatalog bekreft eller SØK opp hvor utbetalingsfilen skal lagres ifm.

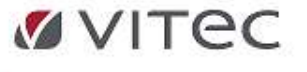

#### lønnskjøringen.

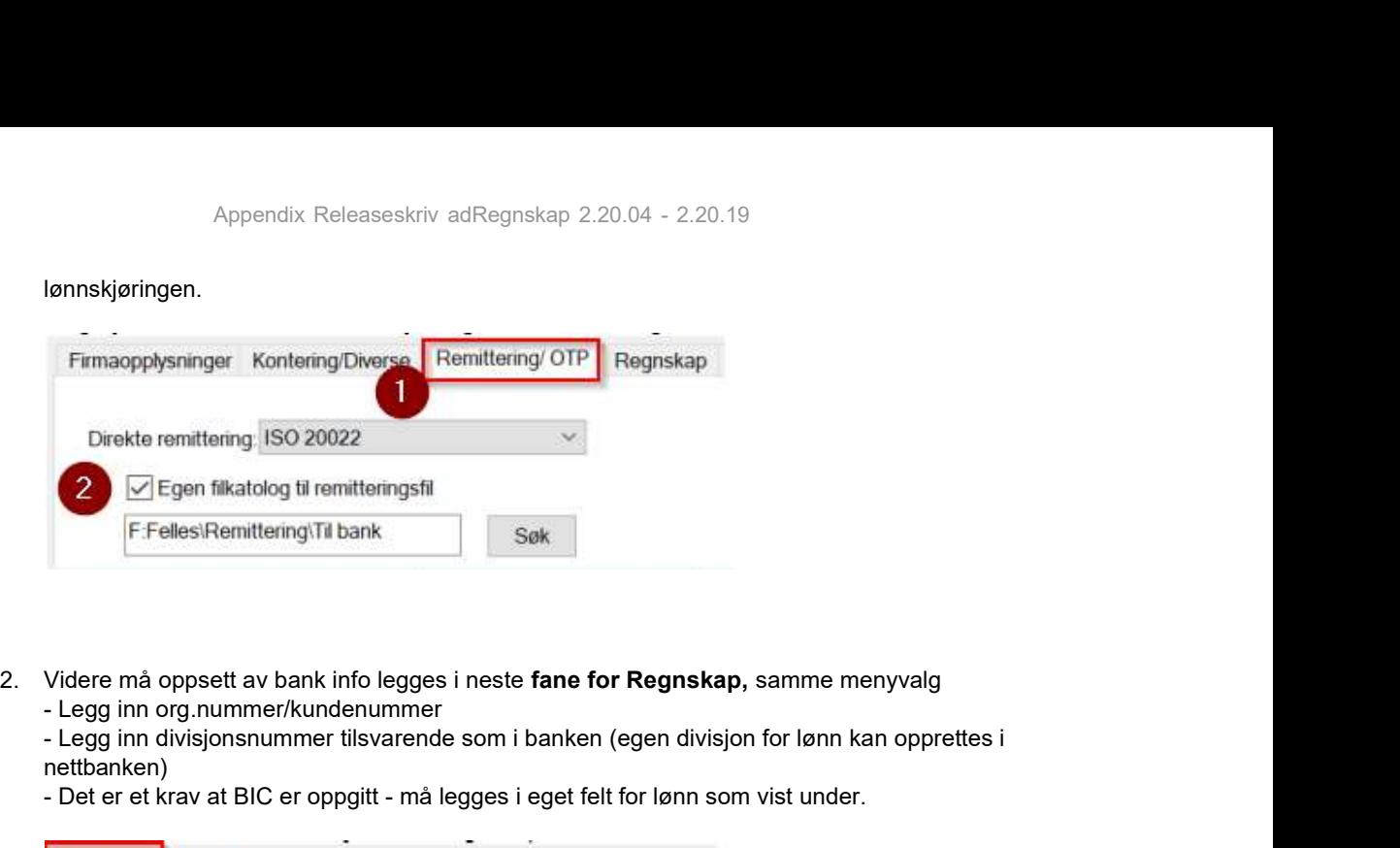

- Legg inn org.nummer/kundenummer

- Legg inn divisjonsnummer tilsvarende som i banken (egen divisjon for lønn kan opprettes i nettbanken)

- Det er et krav at BIC er oppgitt - må legges i eget felt for lønn som vist under.

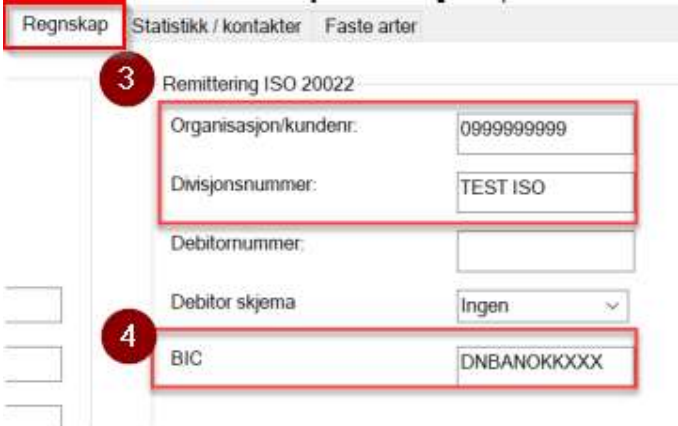

Lagre oppsett før lønnskjøring utføres.

# 7.3. Funksjon remitteringsfil automatisk via lønnskjøring

Filen genereres som vanlig under lønnskjøringen. For å få med beløp for overføring til skattetrekkskonto, husk å legge inn kontonummer under Lønn/Ajourhold/Lønnsfirma ajourhold - fane for Kontering/Diverse Det er ingen bokføring av returfil på lønnsutbetalinger. Det vil derimot komme en kvitteringsfil på leveringen den vil ha et filnavn lik feks. ppxxxxx.dat.

Feilsituasjon: Er lønn kjøring med gammelt filformat Telepay og dette avvises i banken må lønnskjøring kjøres i retur, oppsett justeres og ny lønnkjøring utføres.

#### Ved ønske om returbackup - vær obs!

Påse at ingen endringer er utført på lønn, bl.a. oppsett arb.forhold eller skattekort pr. ansatt. Ta evt. kontakt med support for bistand om du er i tvil.

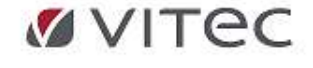